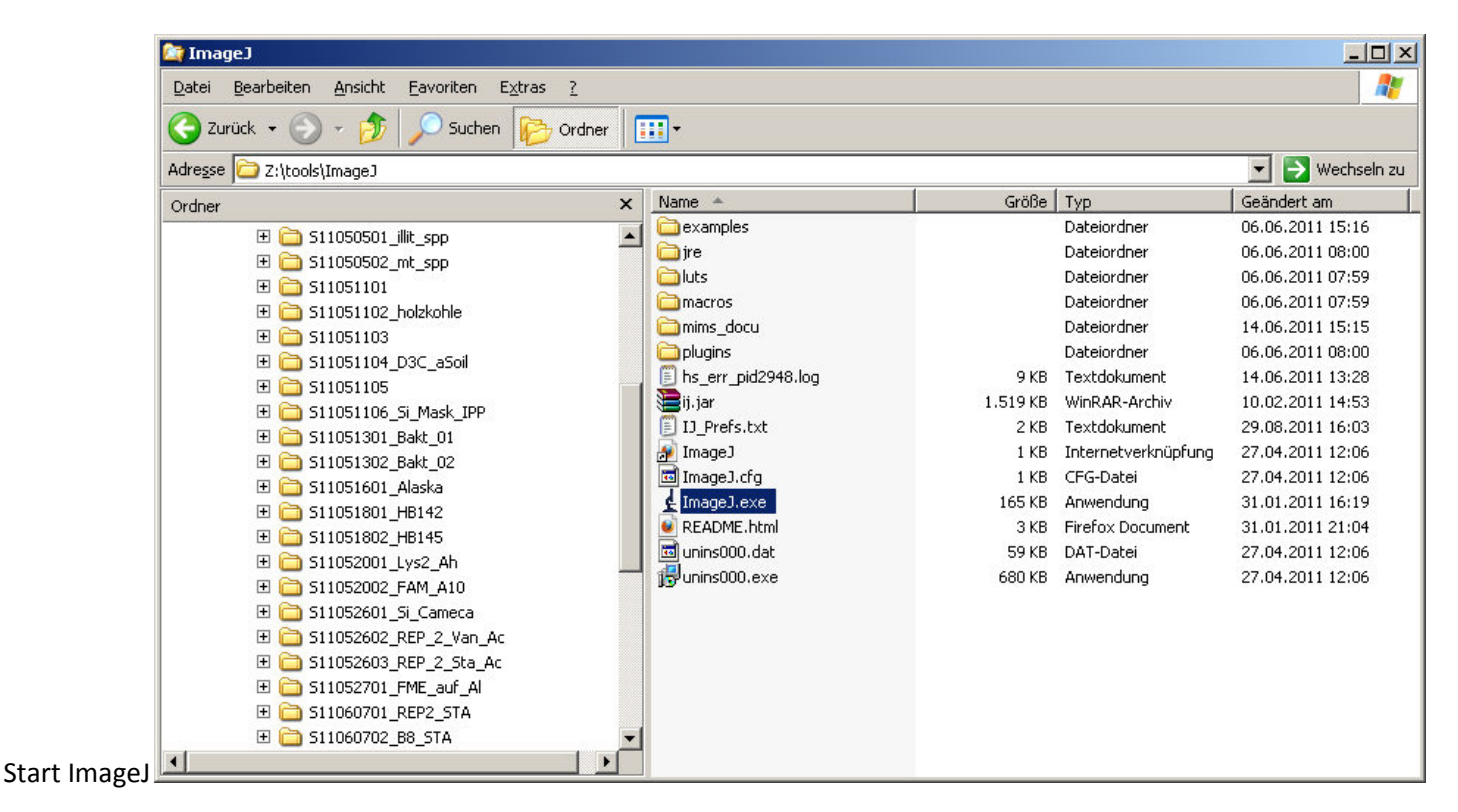

ImageJ - Main Menu opens

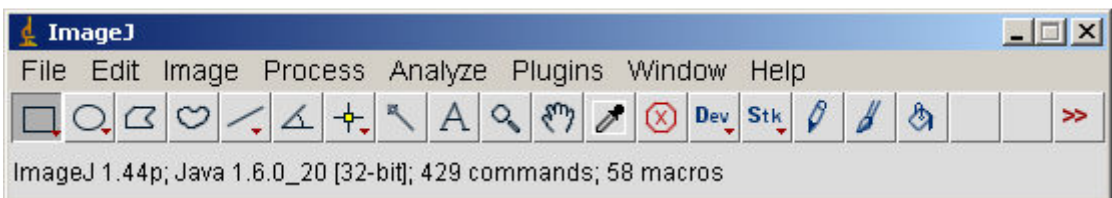

## Open Plugins for NanoSIMS-Files

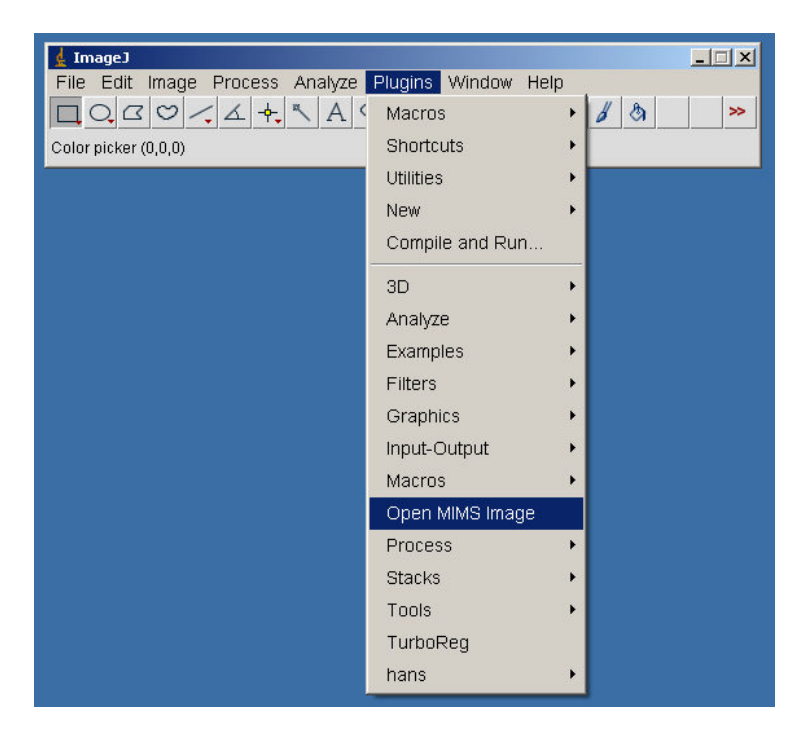

Das sieht dann so aus:

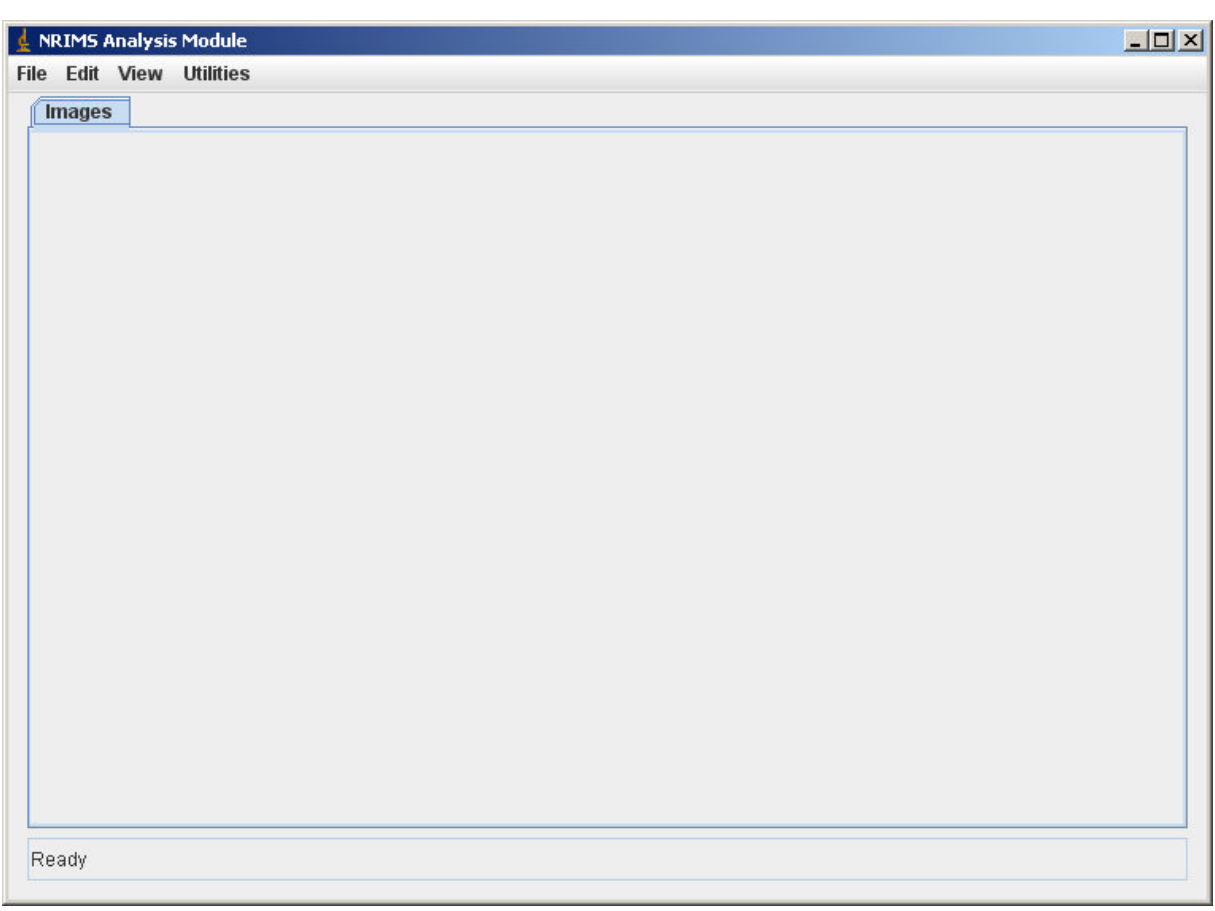

## File öffnen:

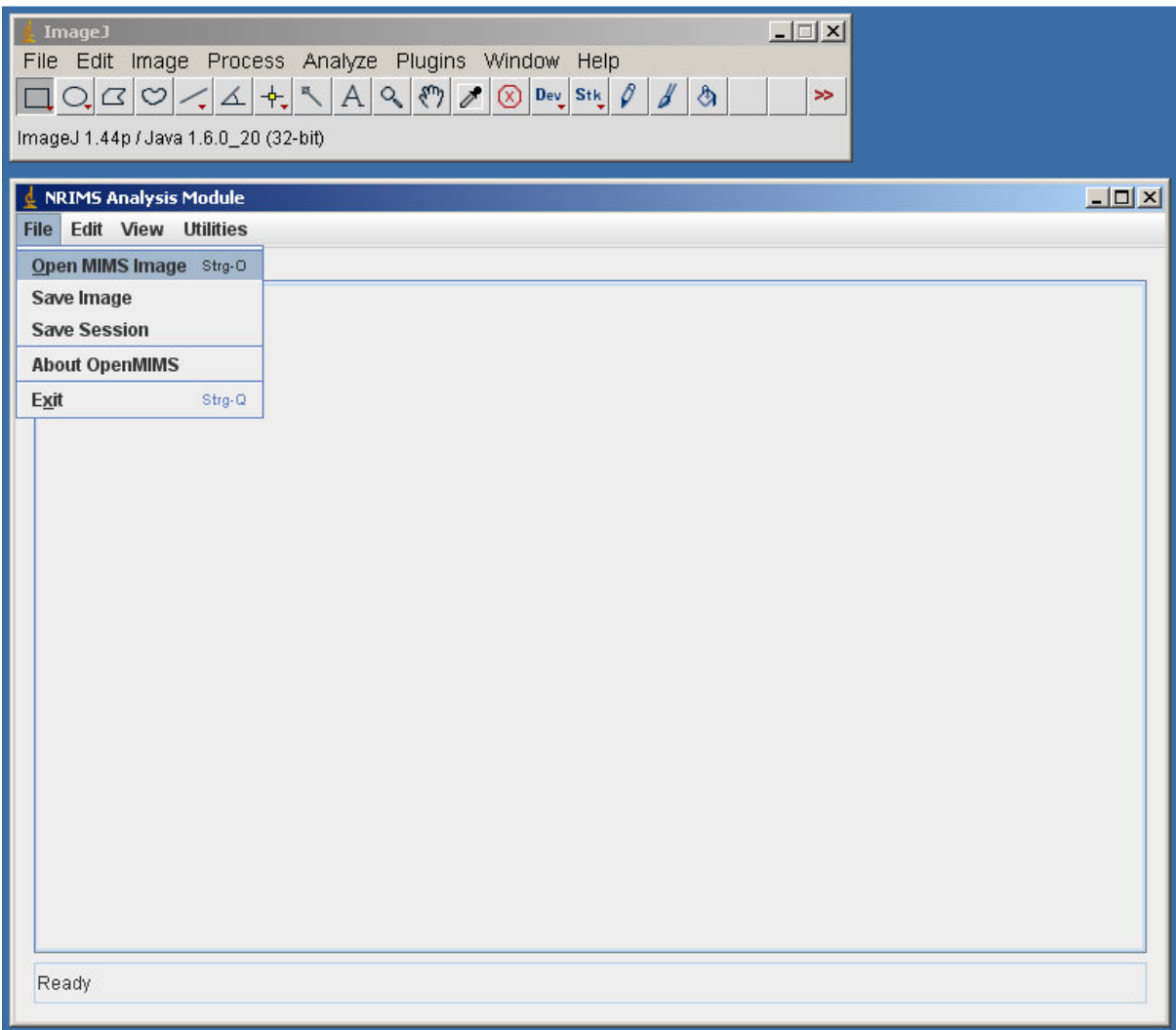

Die NanoSIMS-Files haben die Extention \*.im

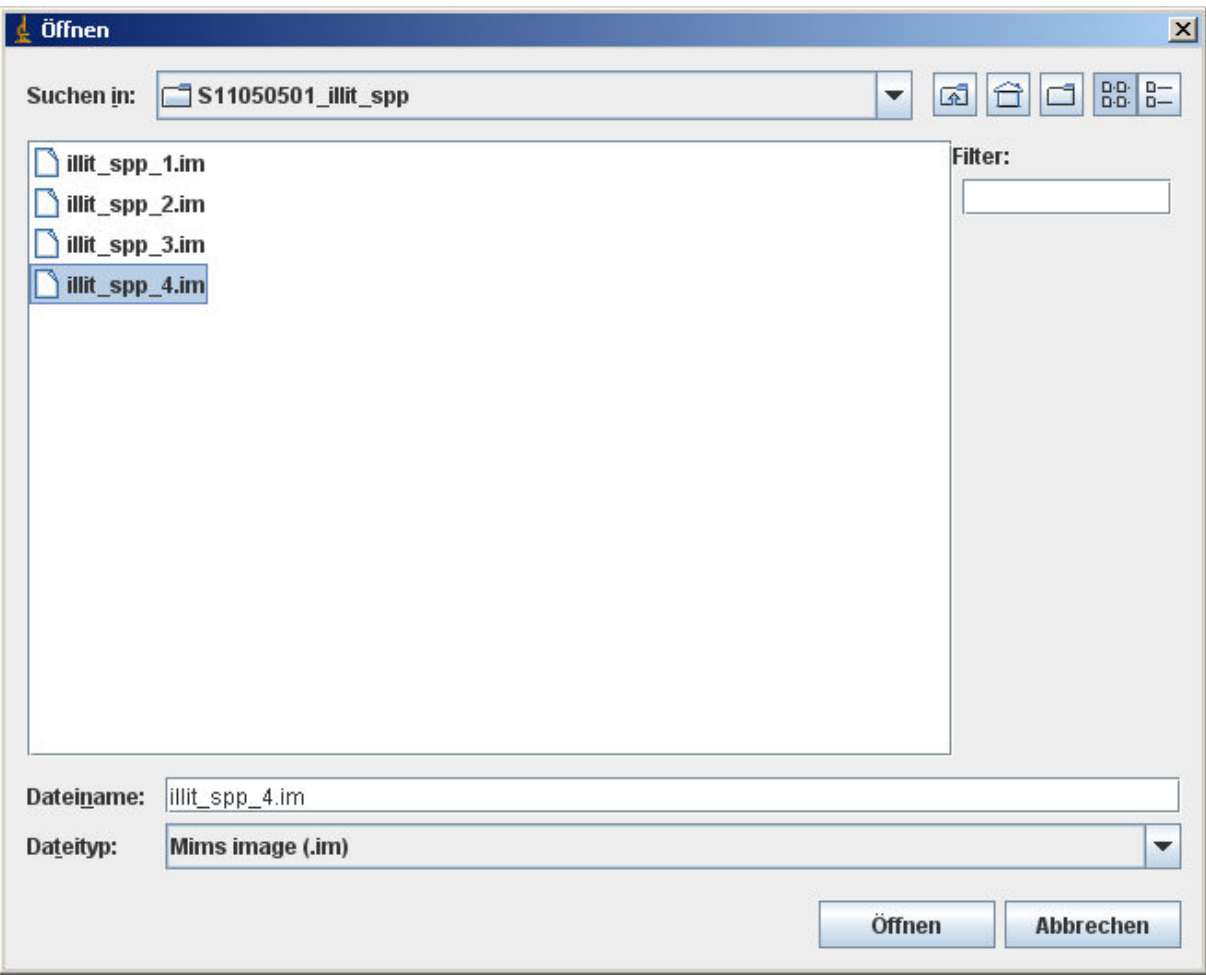

Each mass opens in an own window. Colores are black=0, white=max.

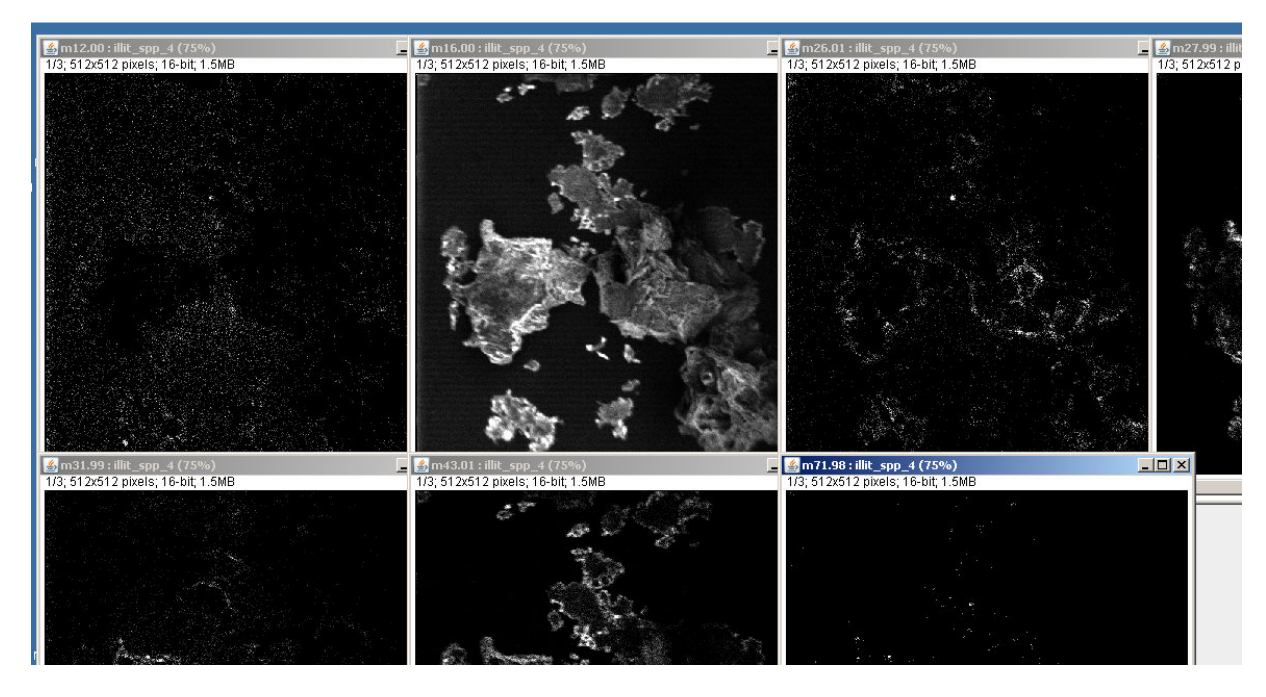

Adjust Colors:

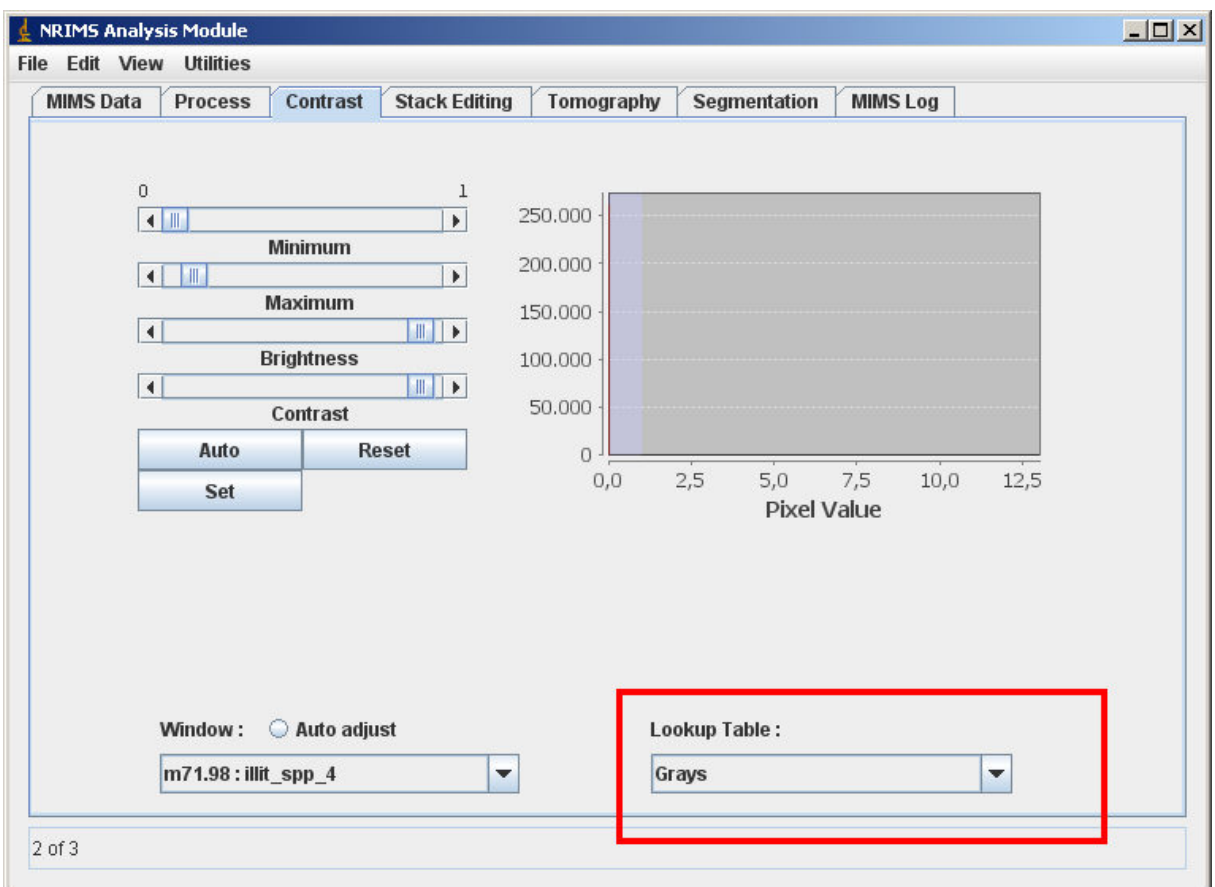